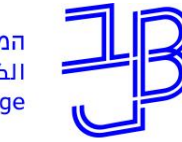

מרכז הוראה ולמידה

# **סדנת מסמכים שיתופיים Google Drive-ב**

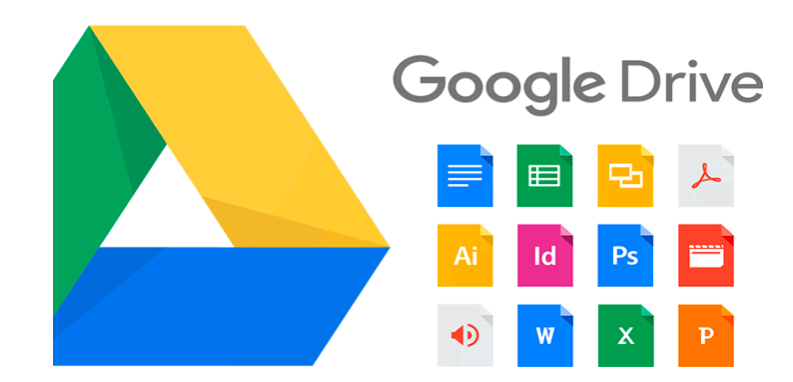

t.l.center@beitberl.ac.il **ולמידה להוראה המרכז** 31.8.2020

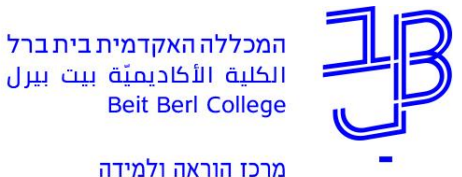

**מה במפגש?**

- מבוא
- יצירת תיקיות ומסמכים
- שיתוף מסמכים ורמות הרשאה
	- גוגל מסמכים Google Docs
		- יישום

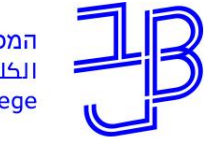

מרכז הוראה ולמידה

## **פעילות מקדימה: בעל-חיים מועדף עלי**

- .1 בחרו בעל-חיים מועדף מתוך הרשימה: כלב, חתול, תוכי, דג, ארנבת
- .2 היכנסו לקישור הבא: [https://docs.google.com/presentation/d/1fPDZL4b6EjdaI90RZdjX4P](https://docs.google.com/presentation/d/1fPDZL4b6EjdaI90RZdjX4PEolw4eBPpmm5GqPkcnS_I/edit?usp=sharing) Eolw4eBPpmm5GqPkcnS\_I/edit?usp=sharing
	- .3 בתוך המצגת כל משתתף מתבקש **בשקופית ריקה**, במקומות המיועדים לכך:
	- א- לכתוב את שמו. *שימו לב שלא יהיה באותו מקום מישהו אחר שגם כותב באותה שקופית.*
		- ב- לחפש באינטרנט תמונה של בעל-החיים שהוא בחר.
			- ג- להוסיף לשקופית שלו את התמונה של בעל-החיים.
		- ד- לכתוב במשפט-שניים מדוע הוא בחר בבעל-חיים זה.

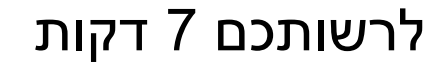

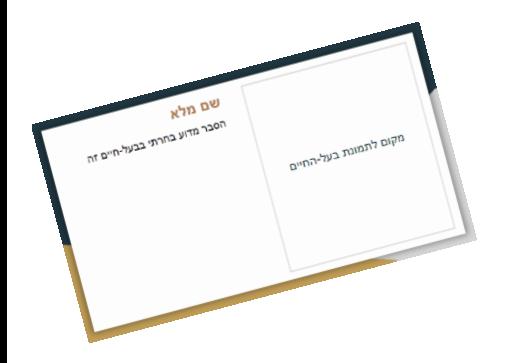

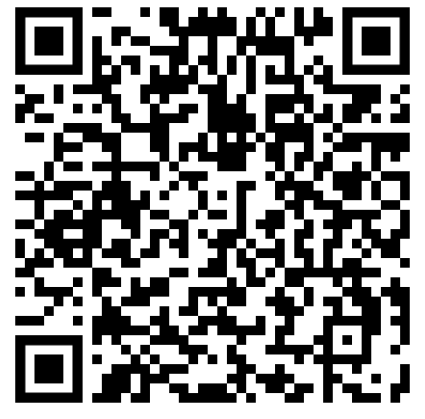

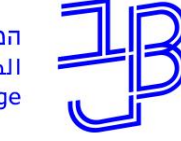

מרכז הוראה ולמידה

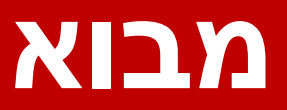

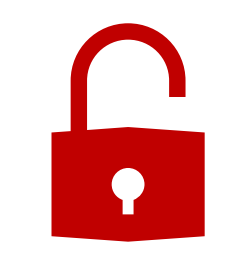

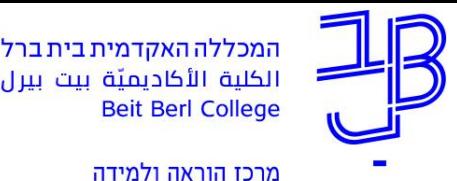

## **מה זה Drive Google?**

- מערכת **מחשוב ענן** המאפשרת:
- א. אחסון קבצים מסוגים שונים )וורד, פאוורפויינט, תמונות ועוד(.
	- ב. יצירת קבצים ומסמכים בדומה לאופיס. לדוגמה:
		- Docs Google ליצירת מסמכים E
		- Slides Google ליצירת מצגות
		- Sheets <mark>א</mark> Google Sheets ליצירת גליונות
			- forms Google ליצירת טפסים l a T
	- ג. נגישות מכל מכשיר המחובר לרשת האינטרנט.
- הערות:
- ליישומים יכולות מוגבלות ביחס<br>לאופיס (שהולכות ומייט <sub>יבו בן יכולות מוגבלות ביחס</sub><br>לאופיס (שהולכות ומשתפרות).<br>הכלים מתעדכנוף הכלים מתעדכנים באופן שוטף.<br>ללא צורך בהתקנים באופן שוטף.<br>היי צורך בהתקנות ולל. <sup>כ</sup>''<sup>נעו כנים באופן <sub>ע</sub><br>הודעה מרצהתקנות וללא</sup> הודעה מראש<sub>.</sub><br>הודעה מראש<sub>.</sub>

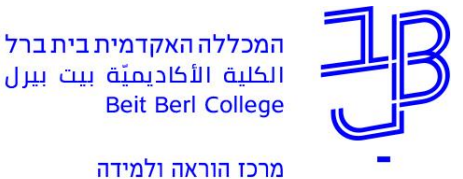

### **מה נדרש?**

- שיהיה חשבון Google למשתמשי סמרטפון אנדרואיד אמור להיות חשבון באמצעות מייל ה-Gmail שלהם.
	- $\left| \bm{?} \right|$ פתיחת חשבון גוגל [להנחיות לחצו כאן](https://support.google.com/accounts/answer/27441?hl=iw)
	- להיות מחוברים לחשבון 2 [להנחיות לחצו כאן](https://www.youtube.com/watch?v=ecSyiy7nyxc)

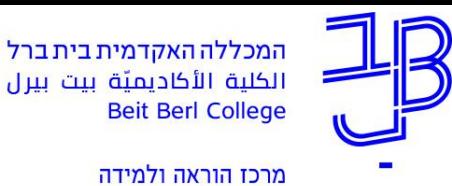

#### **כיצד נתחבר?**

**בטאבלט/סמרטפון**: באמצעות קבוצת האפליקציות של :Google

**במחשב**: כלי Google עובדים בצורה המיטבית בדפדפן

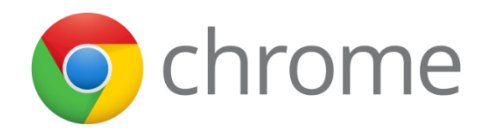

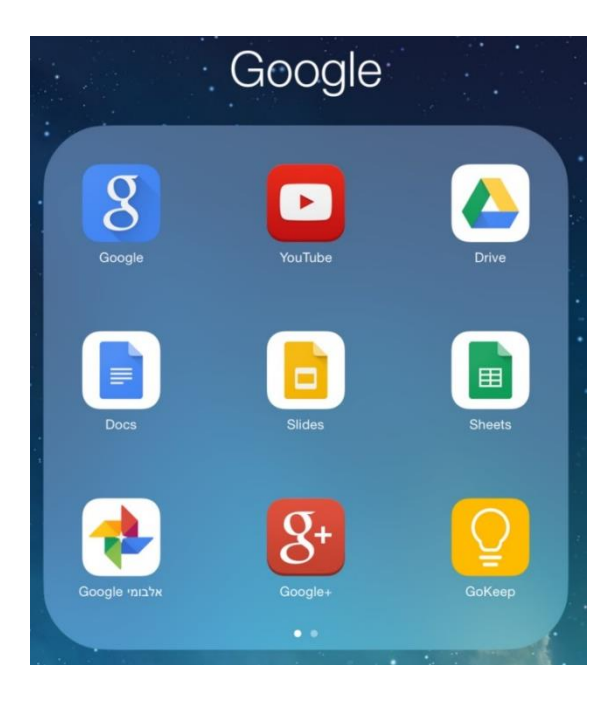

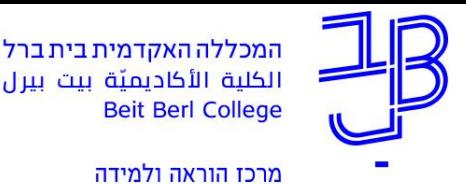

### **למה זה טוב?**

#### • **כמשתמשים פרטיים**

- דרך יעילה לאחסן את המידע במקום אחד ונגיש המכל מכשיר המחובר לאינטרנט.
	- ניתן ליצור תיקיות משותפות לצרכים שונים )משפחה, חברים, עבודה וכו'(.
		- **כמרצים**
	- הסתייעות ב"מסמכים" במשימת עבודת צוות לסטודנטים בעת כתיבת עבודות
		- שימוש ב"טפסים" לאיסוף מידע ויצירת הפעלות
			- דוגמאות:
		- מטלות ביצוע משותפות, כגון יצירת עלון בנושא מסוים, כתיבת מסמך פרויקט
		- איסוף מידע באמצעות שאלונים ושיתוף במידע שנאסף
			- משימה לימודית על בסיס שאלון

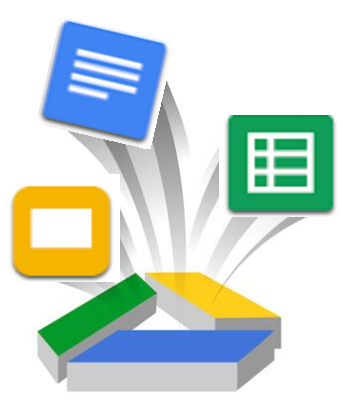

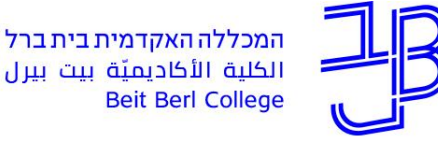

מרכז הוראה ולמידה

## **מגוון אפשרויות עבודה ולמידה שיתופית למרצים ולסטודנטים**

- הוספת פריטים חדשים )מסמכים, קבצים, תמונות) לתוך תיקייה שיתופית.
	- עריכה של פריט.
	- שיתוף ברמות שונות.
	- עבודה שיתופית בו-זמנית מכל מכשיר המחובר לרשת האינטרנט.

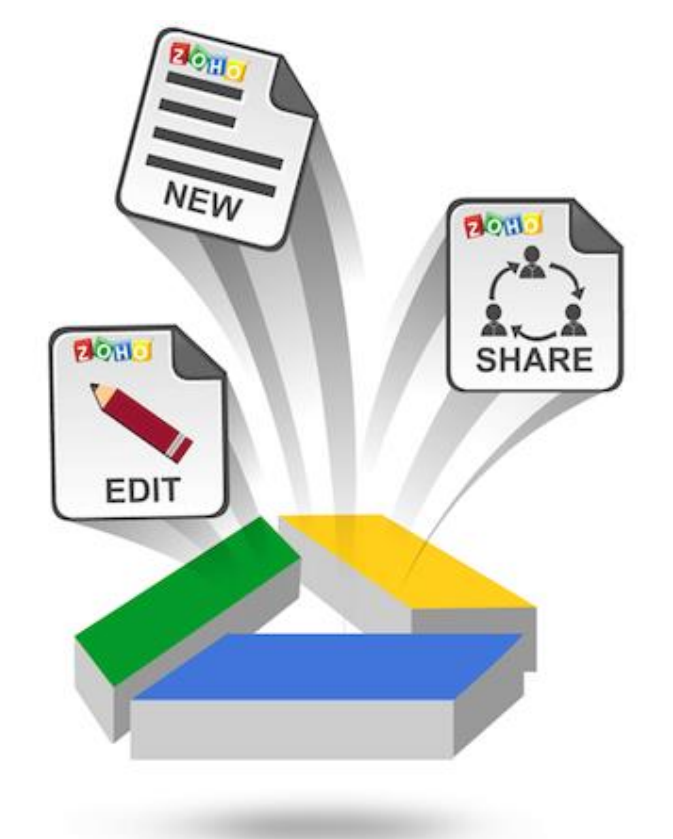

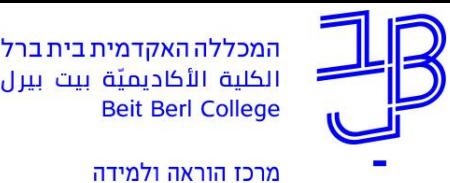

## **מה למסמכים שיתופים ולהוראה מרחוק?**

- בהוראה-למידה מרחוק **סינכרונית** ניתן לשלב שימוש במסמכים שיתופיים:
	- לעבודה בו-זמנית על אותו המסמך, למשל תוך כדי שיחת זום.
		- לצורך יצירה שיתופית של קבוצה במליאה או בחדרי קבוצות
	- לצורך התנעה של תהליך במפגש הסינכרוני והמשכו באופן א-סינכרוני.
		- ניהול שיח סינכרוני מילולי בזום/יוניקו.
- בהוראה-למידה מרחוק **א-סינכרונית** ניתן לשלב שימוש במסמכים שיתופיים:
	- לצורך תרומה למסמך/תוצר שיתופי לקבוצת סטודנטים.
		- ניהול שיח א-סינכרוני סביב המסמך השיתופי.

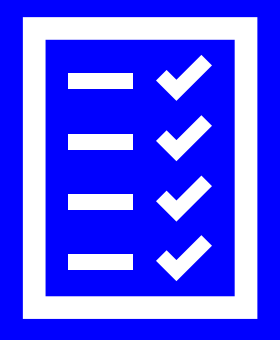

## **אנא כיתבו בצ'ט את שמכם המלא**

## **רגע לפני שנמשיך עלינו לערוך רשימת נוכחות**

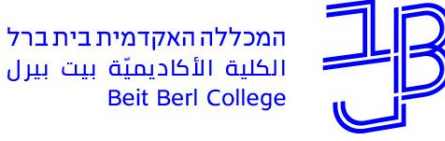

الكلية الأكاديميّة بيت بيرل **Beit Berl College** 

מרכז הוראה ולמידה

## **יצירת תיקיות ומסמכים**

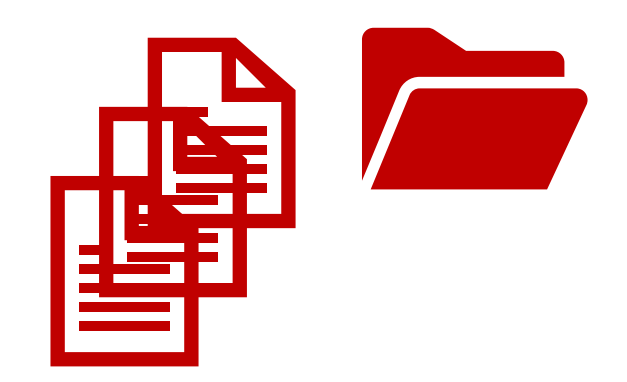

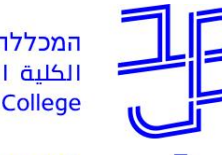

מרכז הוראה ולמידה

## **מבנה המסך של Drive Google**

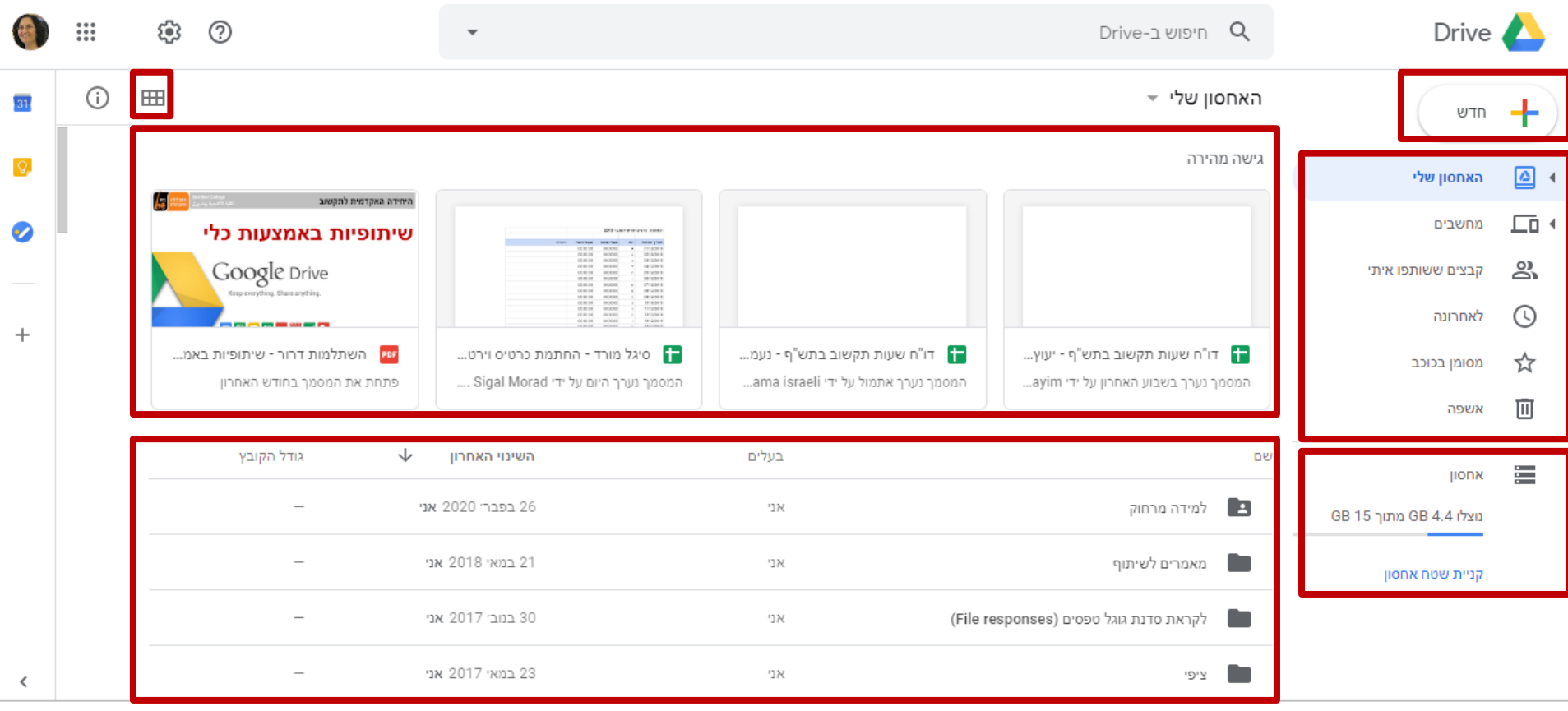

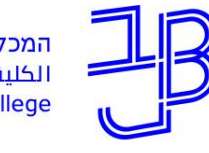

מרכז הוראה ולמידה

### **ארגון קבצים ותיקיות ב-Drive**

#### **האחסון שלי**

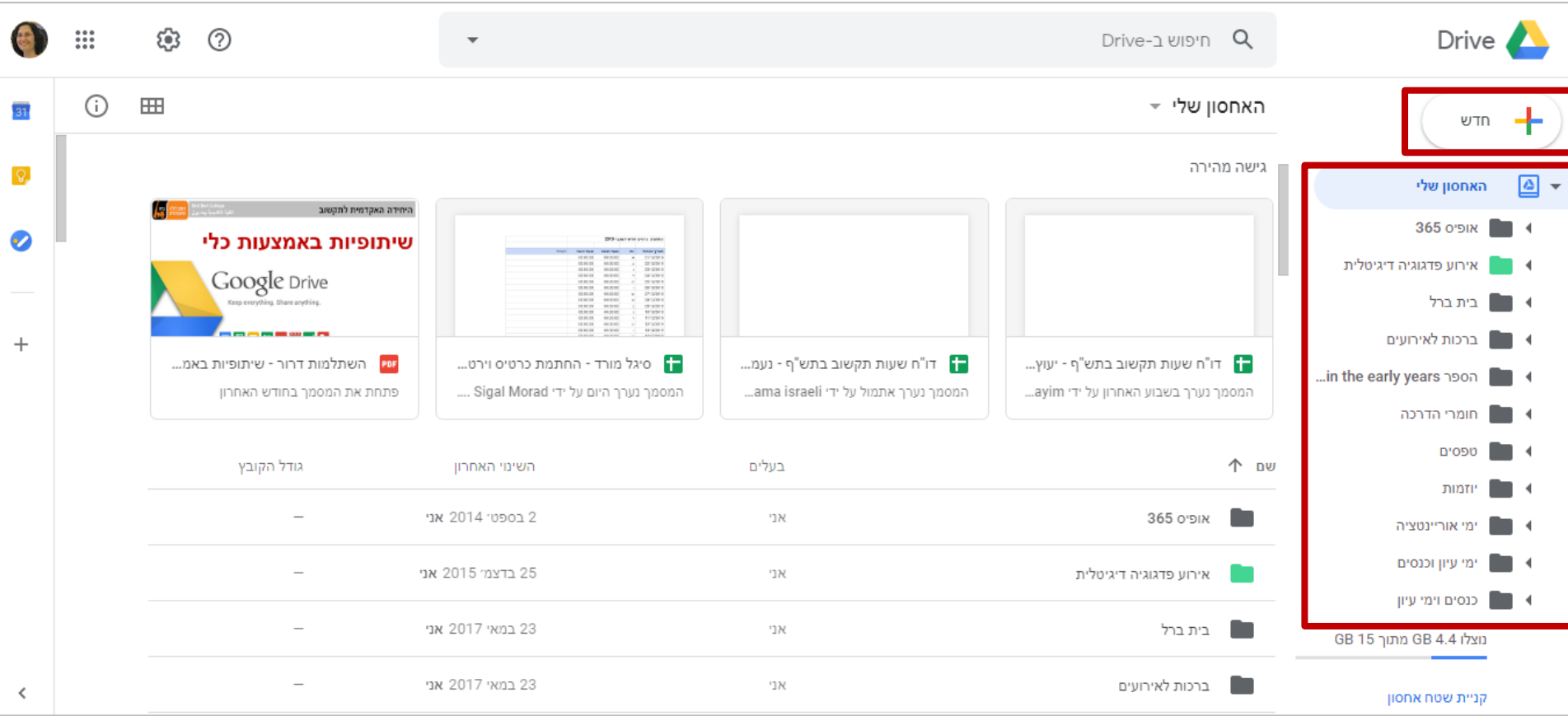

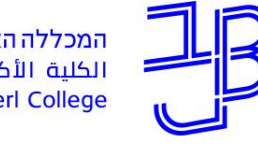

מרכז הוראה ולמידה

**ארגון קבצים ותיקיות ב-Drive**

#### **האחסון שלי**

- נסדר את הקבצים בתוך התיקיות הייעודיות.
	- הדרך הפשוטה ביותר היא בגרירה.

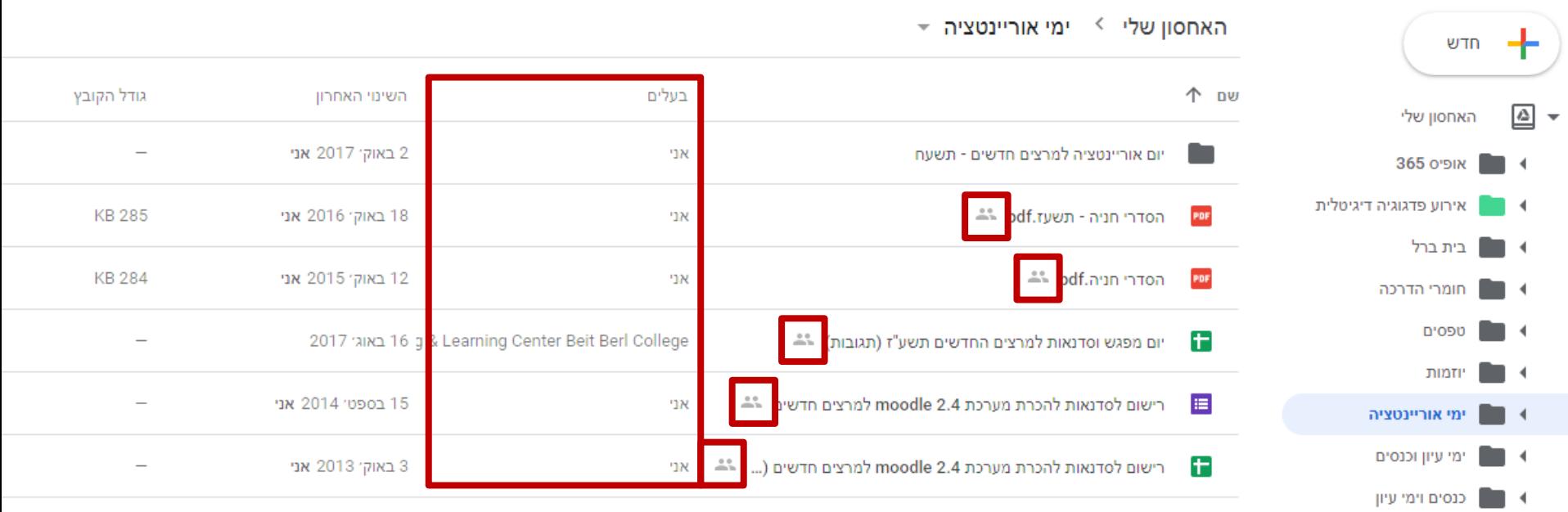

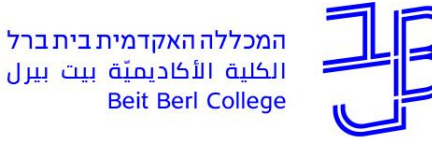

**Beit Berl College** 

מרכז הוראה ולמידה

**ארגון קבצים ותיקיות ב-Drive**

#### **קבצים ששיתפו איתי**

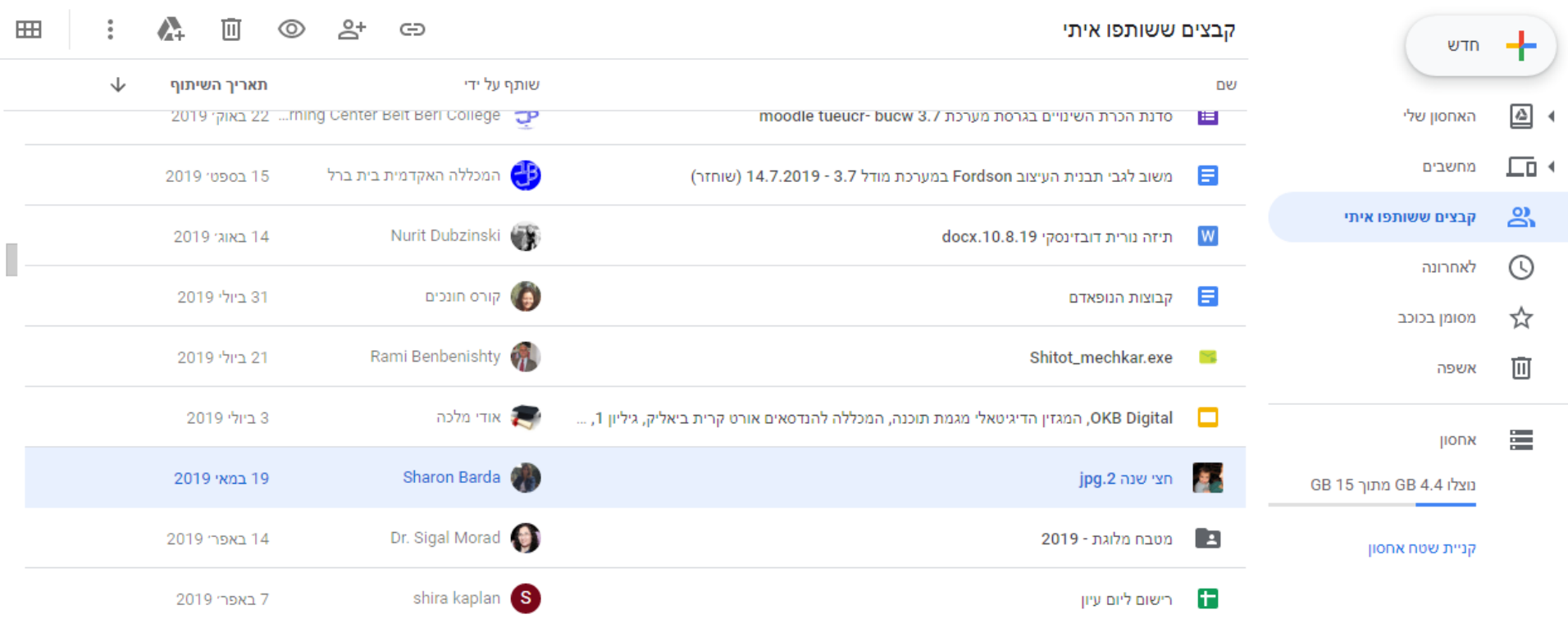

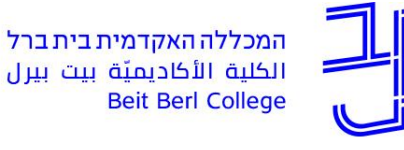

מרכז הוראה ולמידה

#### **ארגון קבצים ותיקיות ב-Drive**

**חדש**

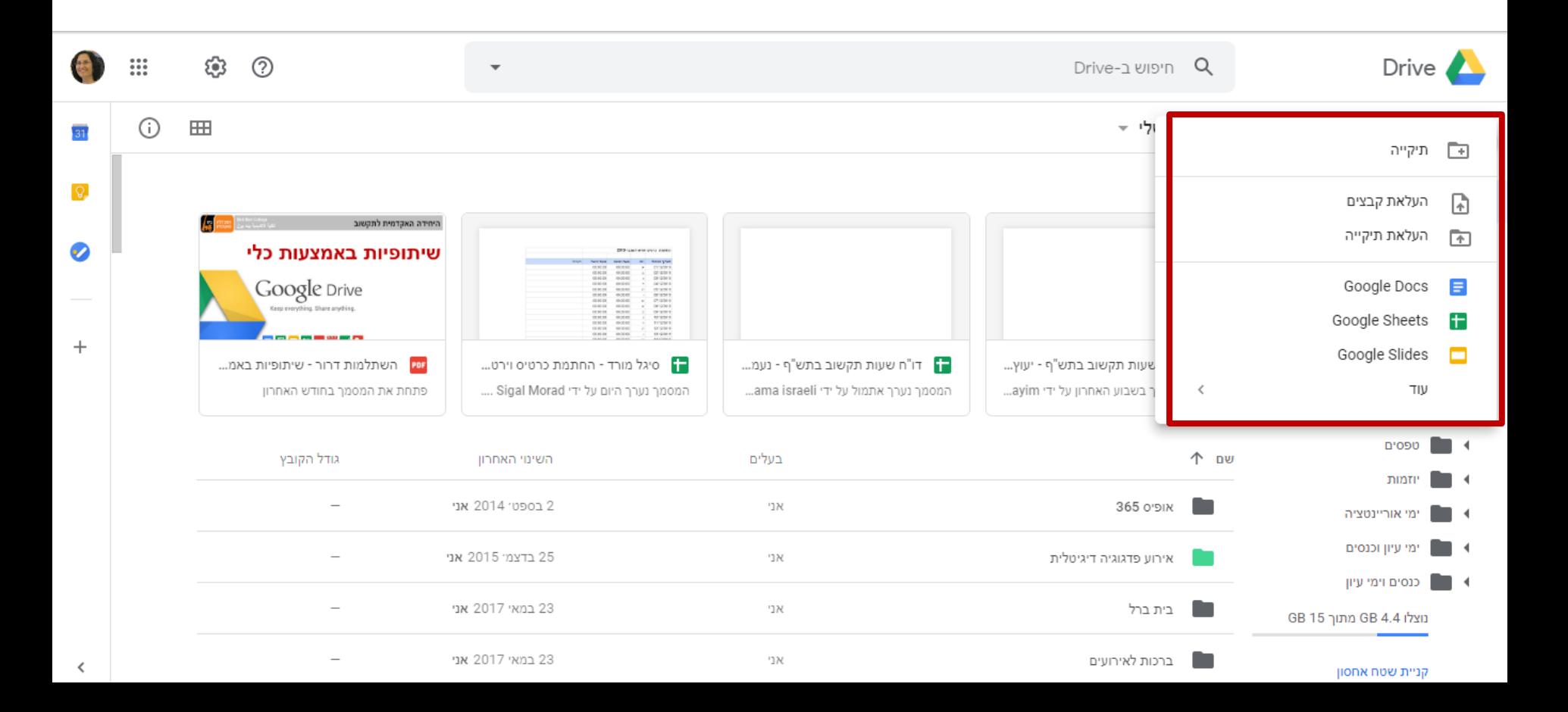

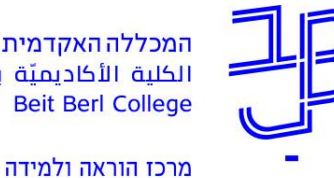

**ארגון קבצים ותיקיות ב-Drive**

**חדש**

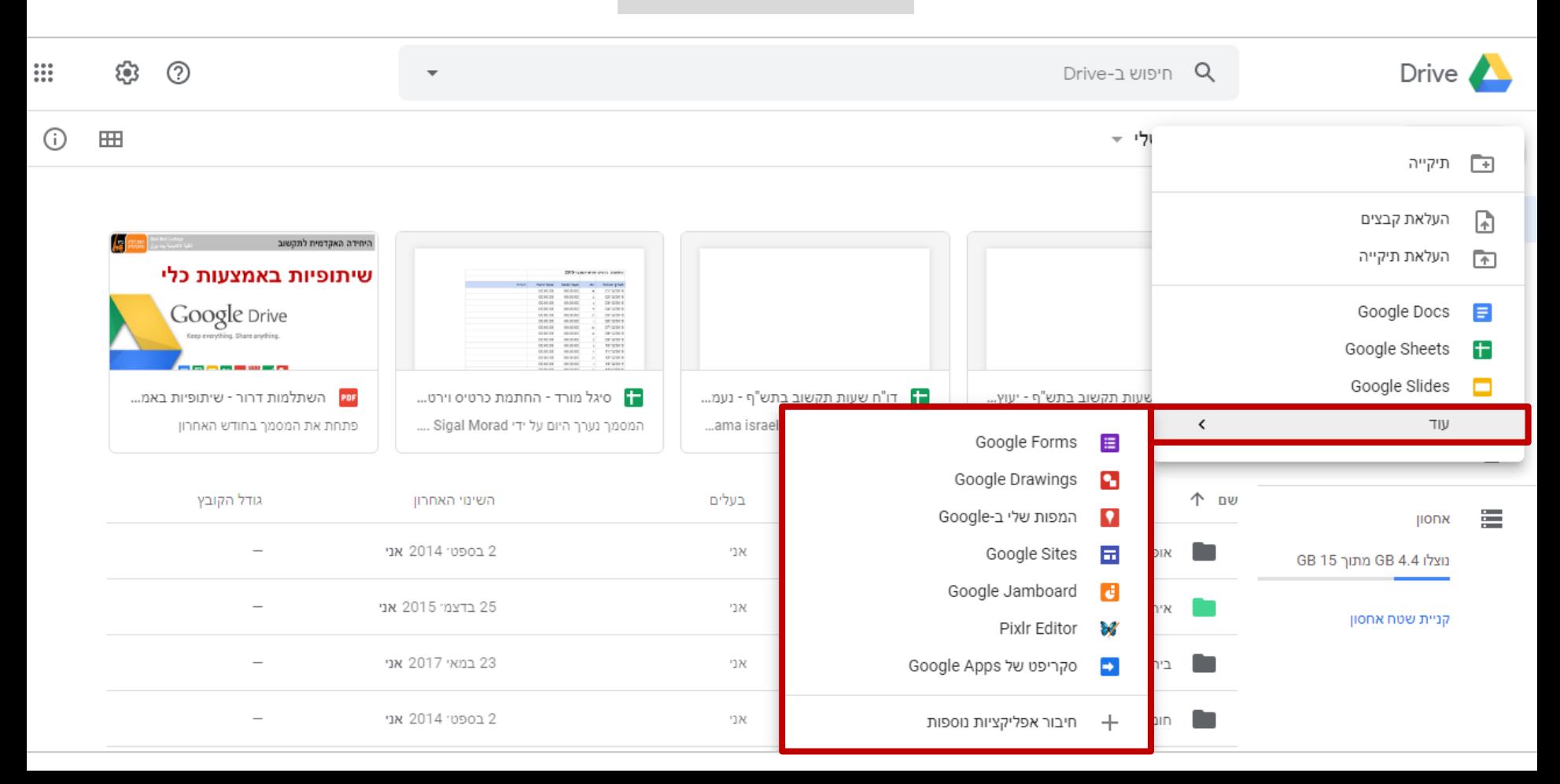

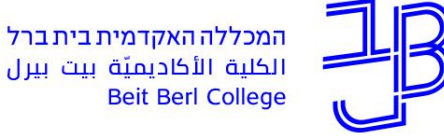

**Beit Berl College** 

מרכז הוראה ולמידה

## **גוגל מסמכים Docs Google**

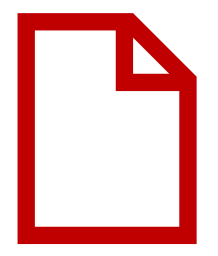

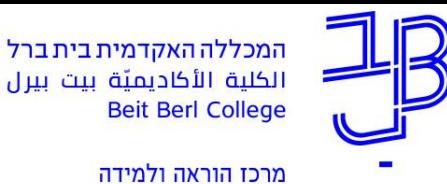

**הוספת מסמך Docs Google חדש**

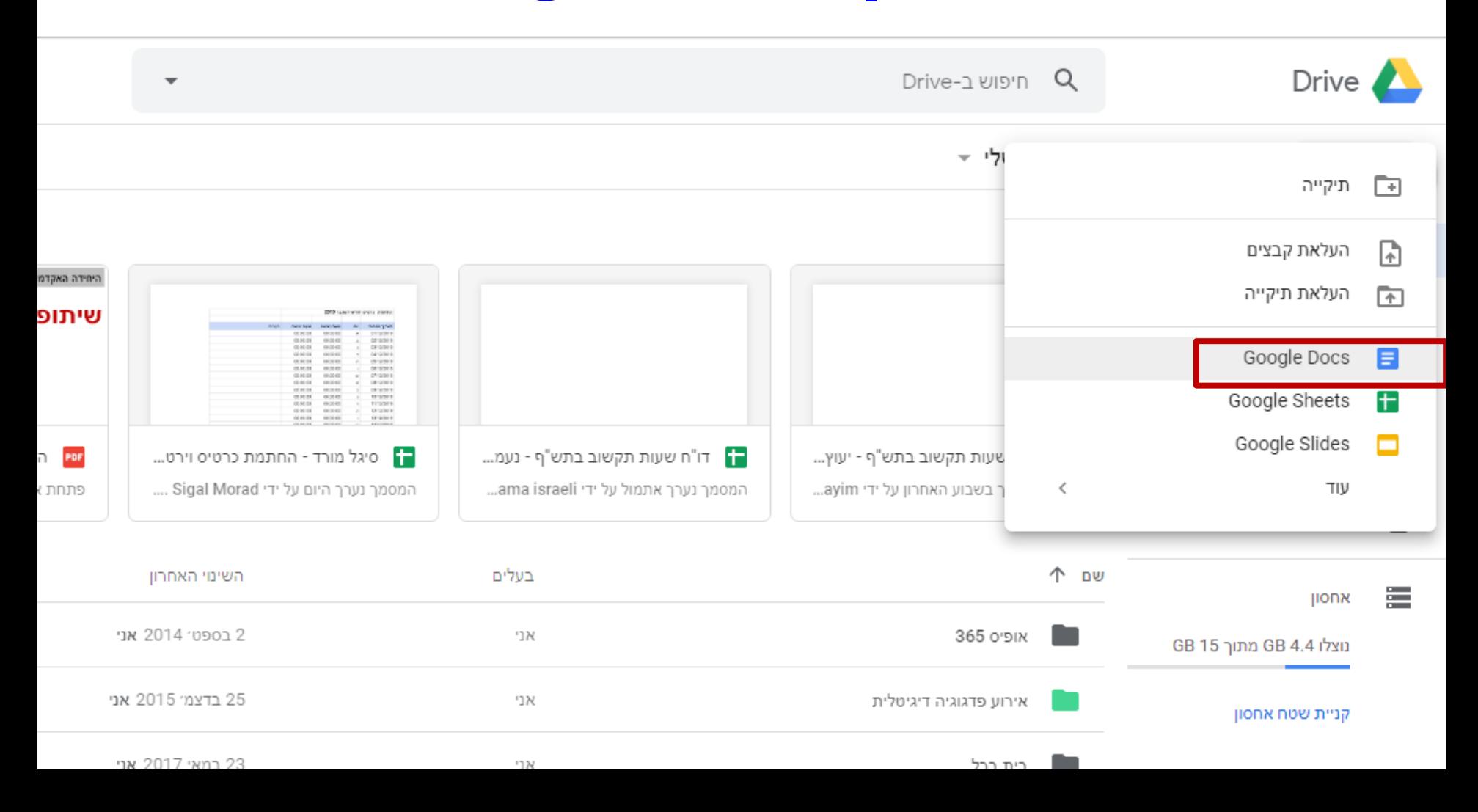

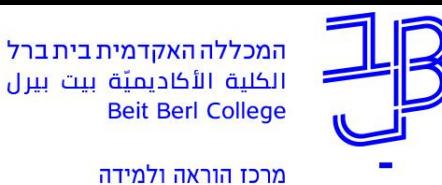

### **עריכת מסמך Docs Google**

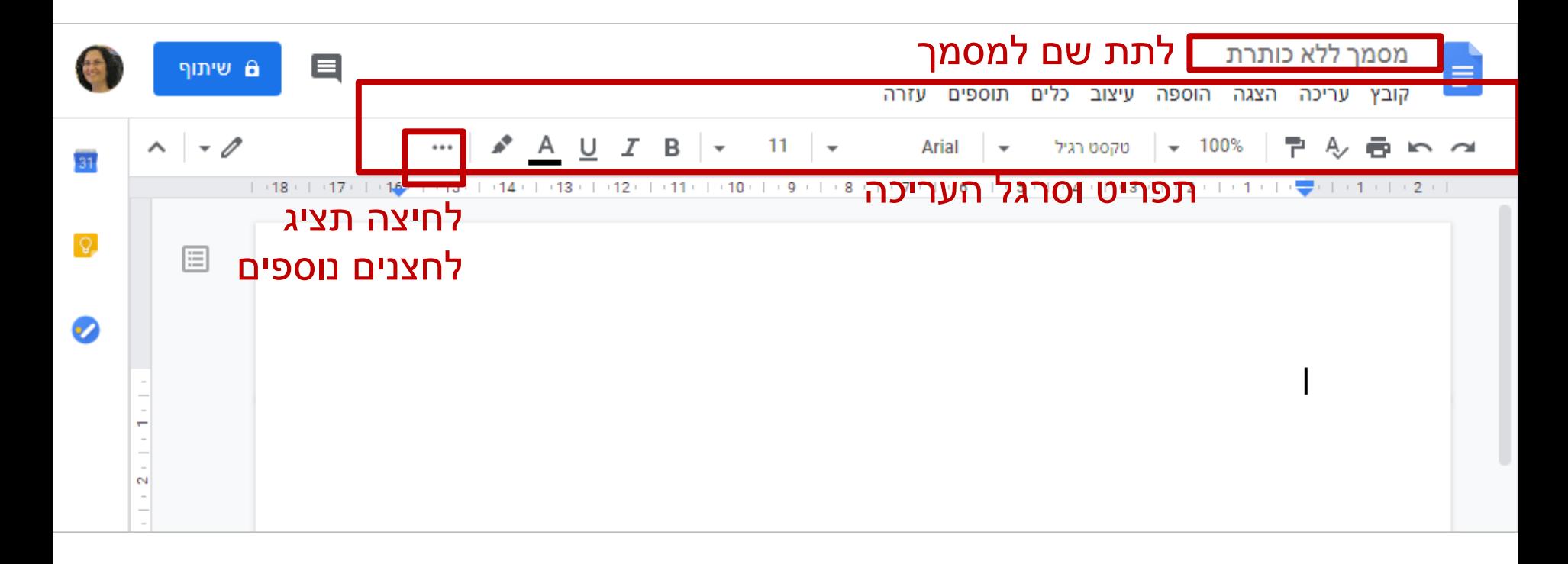

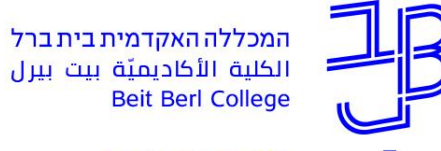

מרכז הוראה ולמידה

## **שמירה?**

#### יש כל הזמן שמירה אוטומטית

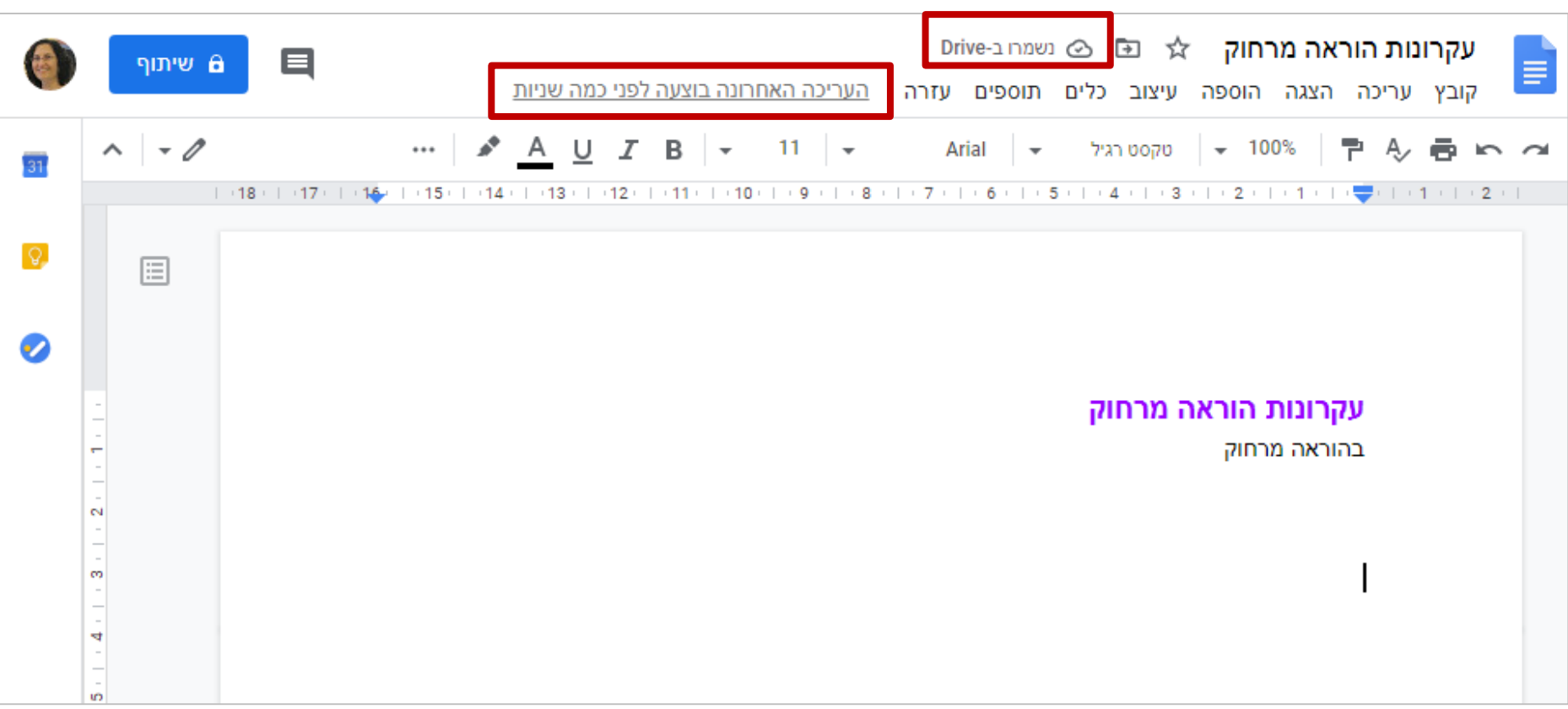

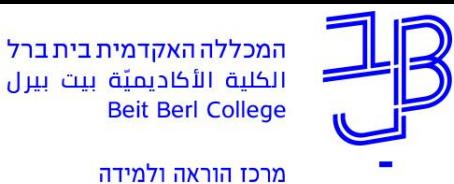

**הוספת הערות**

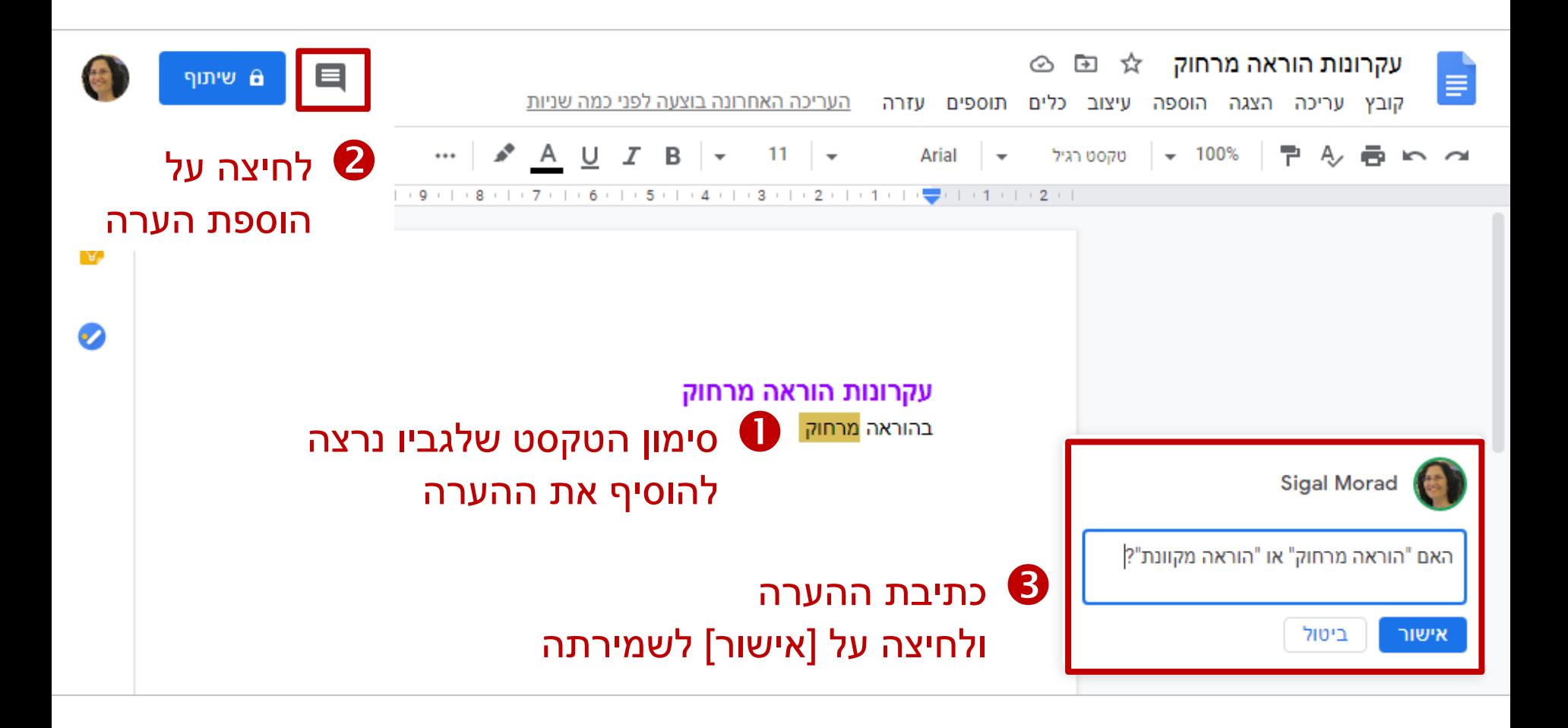

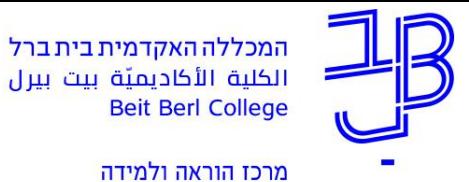

#### **ההיסטוריה נשמרת...**

#### קובץ  $\blacktriangleright$  היסטוריית גרסאות  $\blacktriangleright$  הצגת היסטוריית הגרסאות

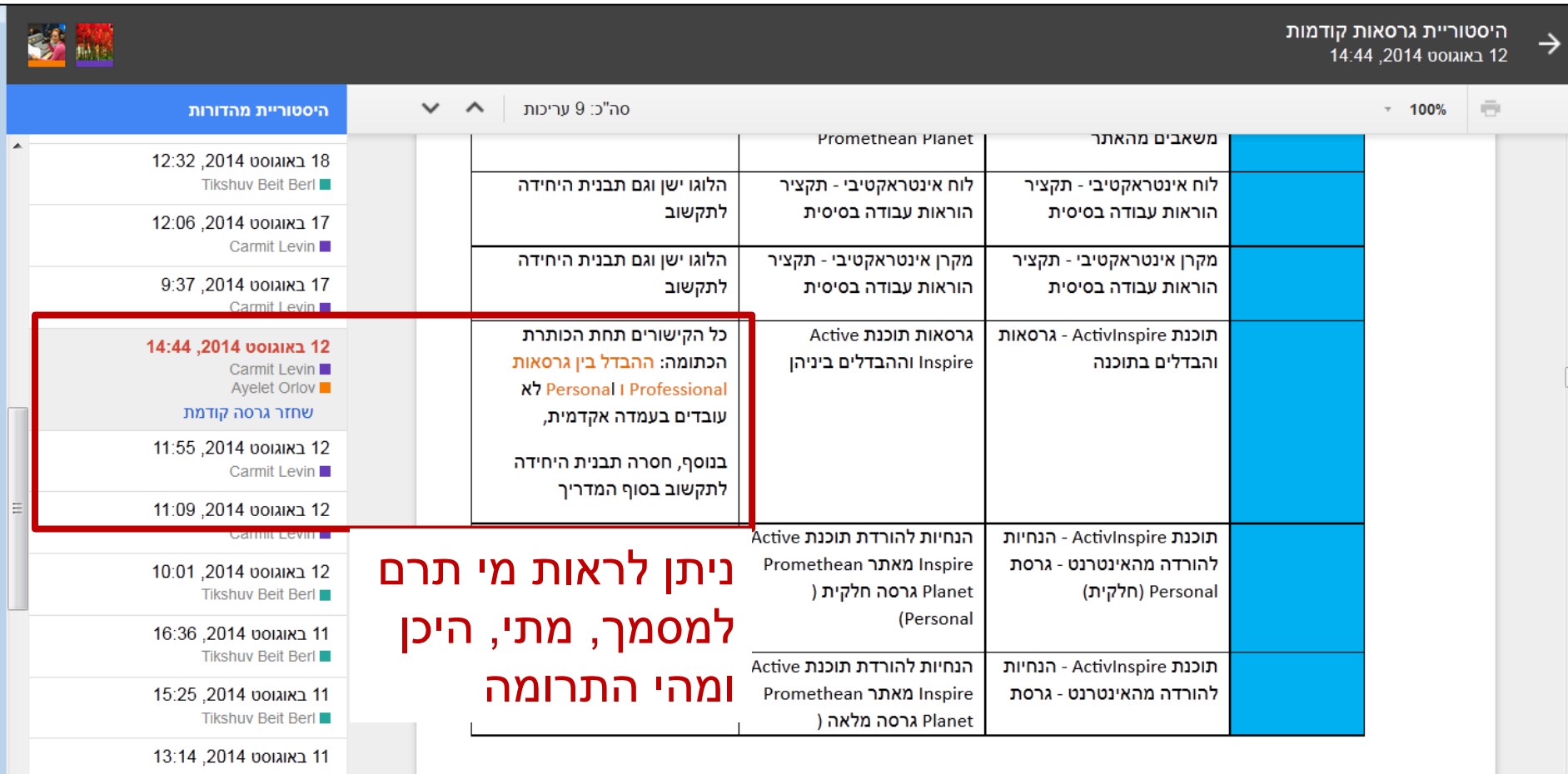

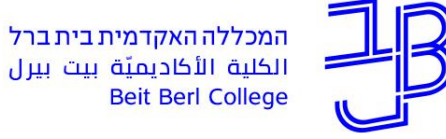

**Beit Berl College** 

מרכז הוראה ולמידה

### **שיתוף מסמכים ורמות הרשאה**

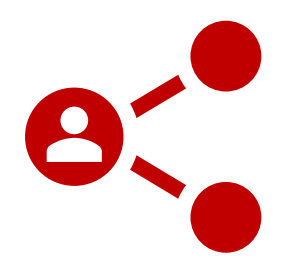

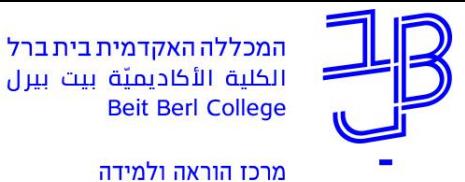

## **הגדרת שיתוף ב-Drive Google**

- 1. נלחץ על <mark>בשיתוף (סמל המנעול מראה שכעת המסמך פרטי</mark>).
	- .2 תיפתח חלונית הגדרות השיתוף:

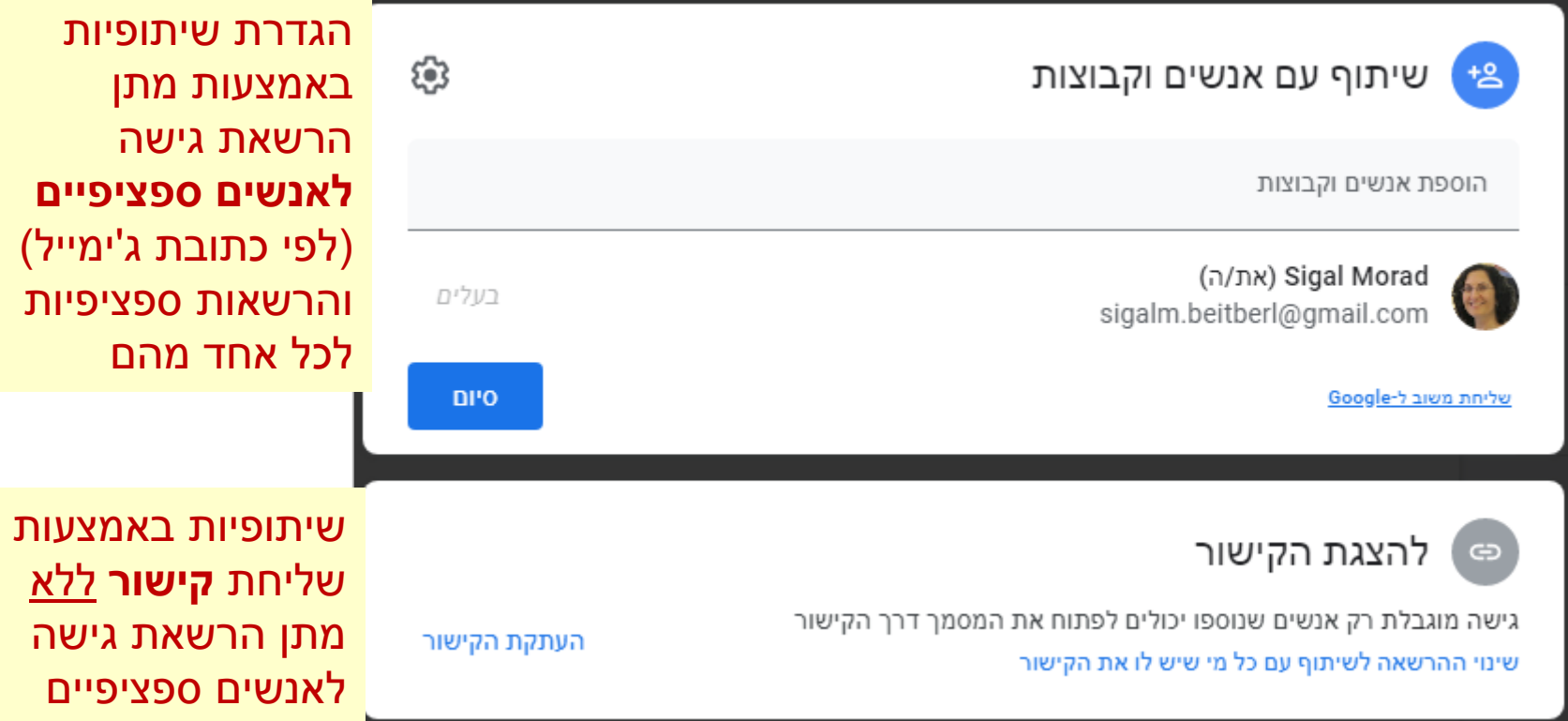

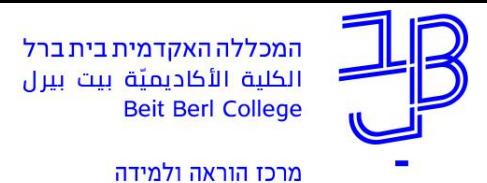

#### **מתן הרשאות ספציפיות לאנשים ספציפיים**

.1 נזין באזור המתאים את כתובות המייל של האנשים שעימם נרצה לשתף את המסמך.

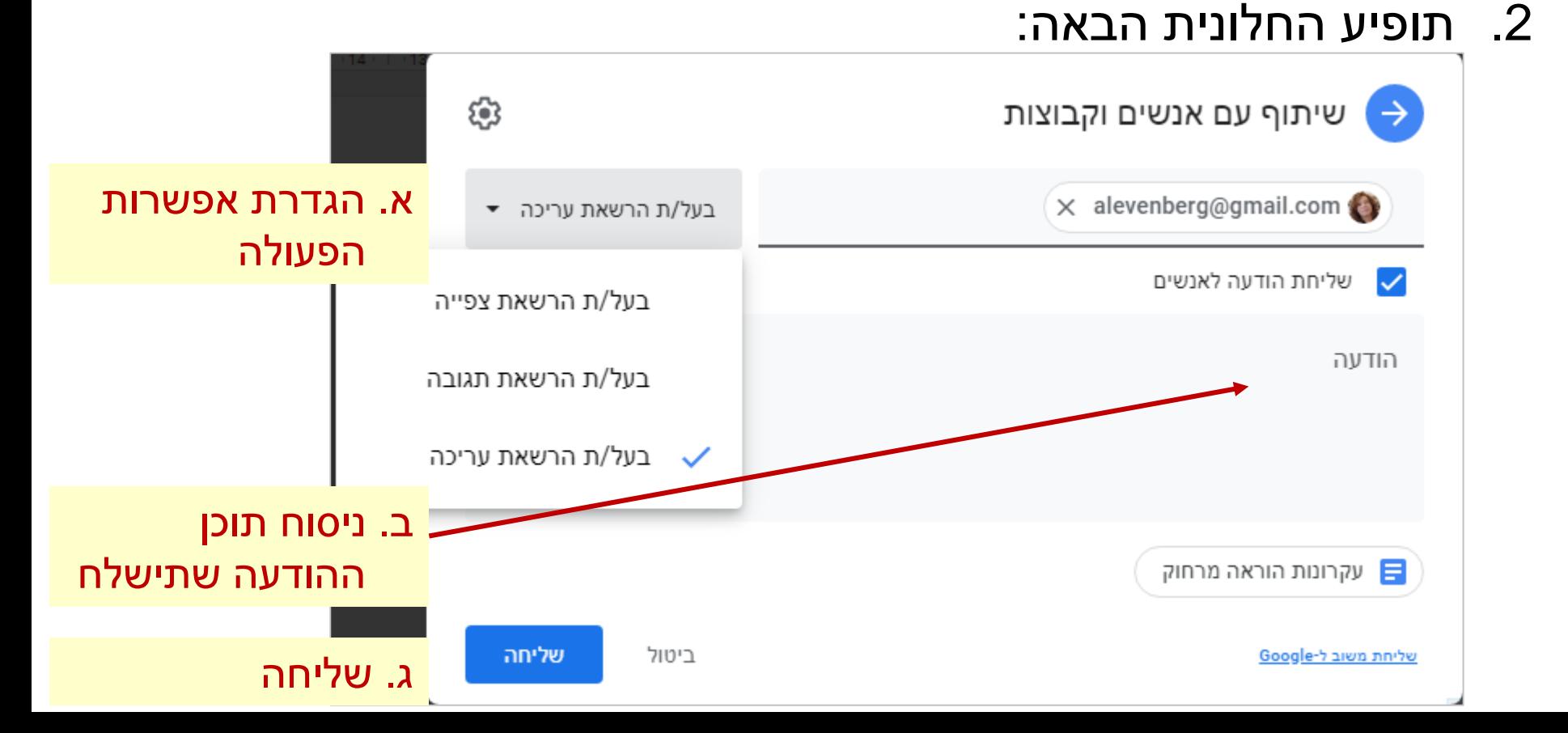

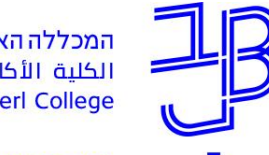

מרכז הוראה ולמידה

#### **הגדרת שיתוף באמצעות קישור**

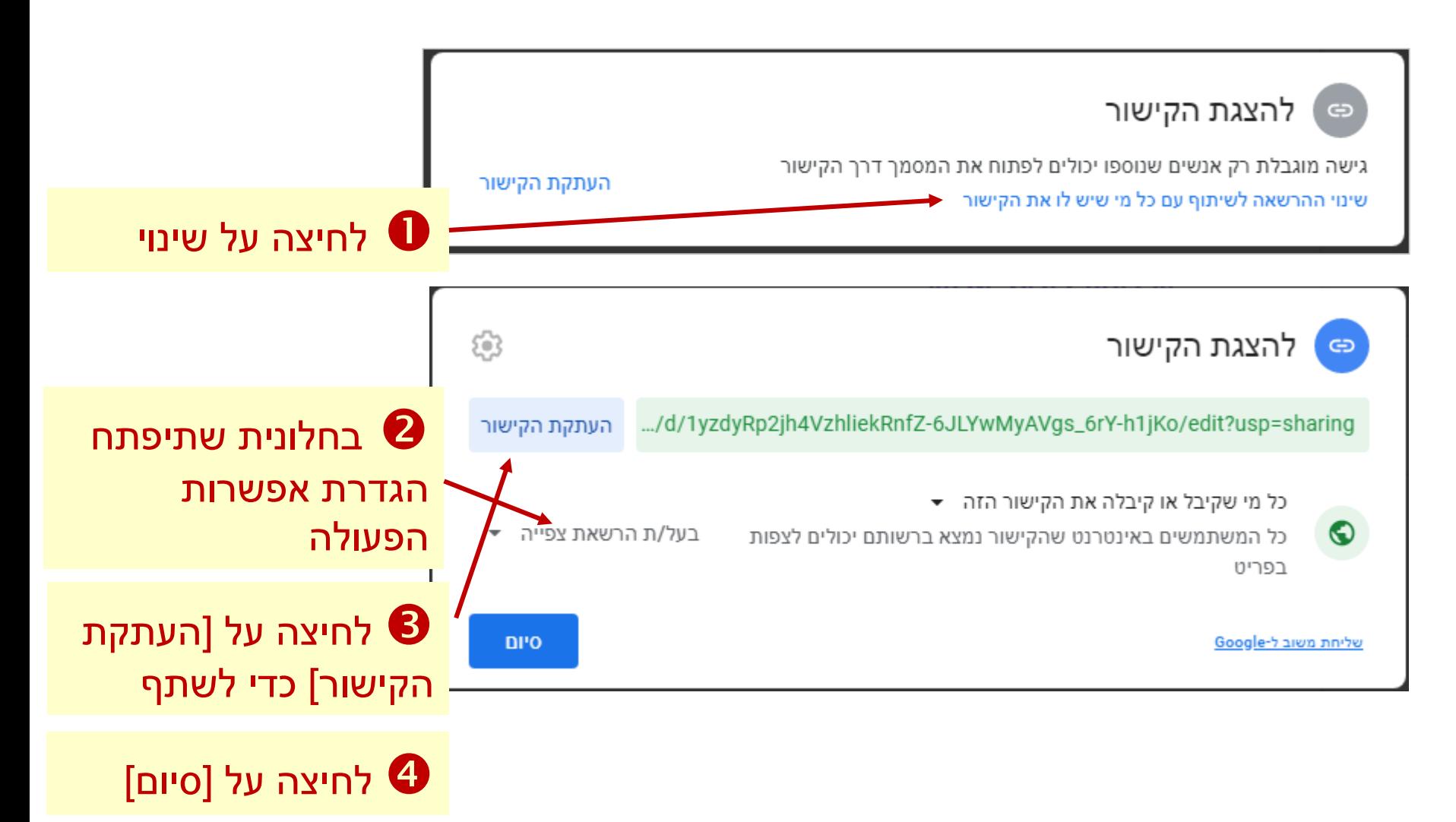

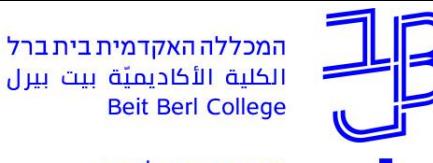

מרכז הוראה ולמידה

#### **זיהוי מסמך עם שיתוף**

**6** שיתוף • לפני השיתוף ू שיתוף • לאחר השיתוף

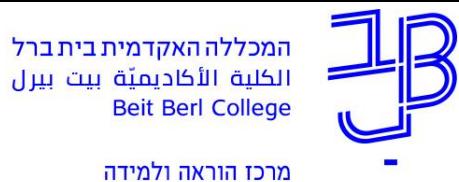

#### **רמות הרשאות השיתופיות**

#### רמת הרשאת השיתופיות מתקבלת בהתאם למטריצה המשלבת בין הגדרות **אפשרויות הנראות** לבין הגדרת **אפשרויות הפעולה**

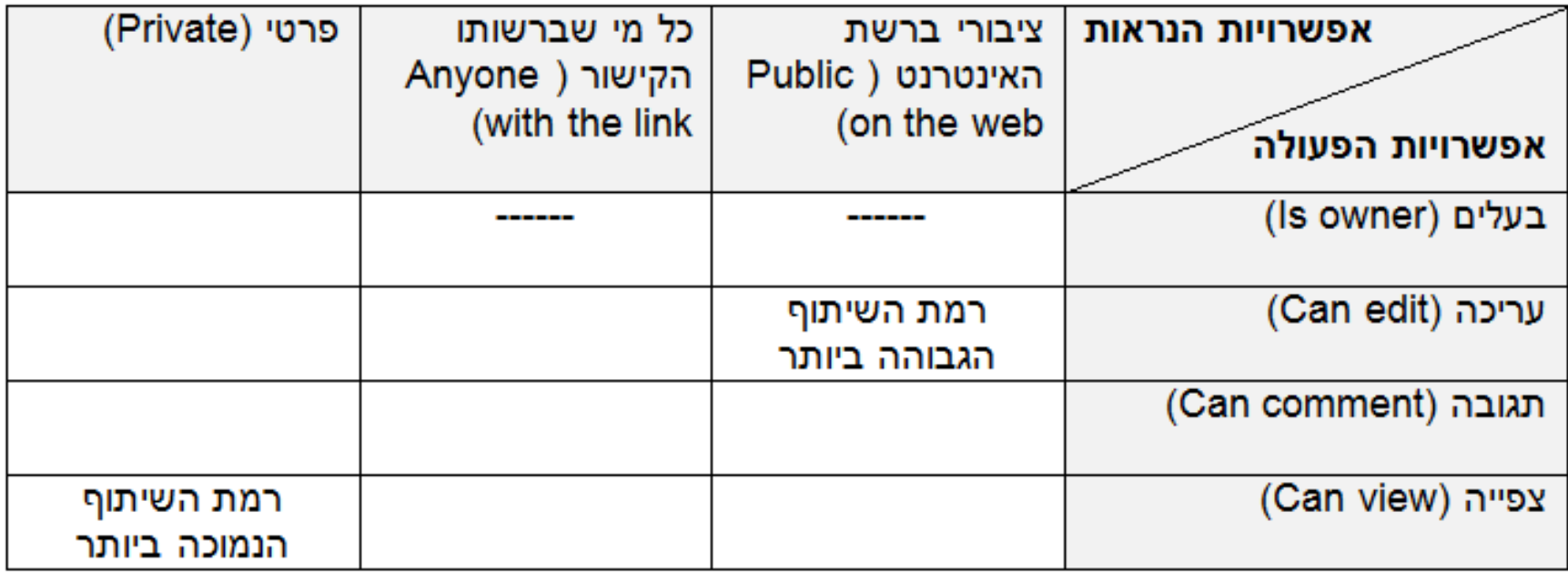

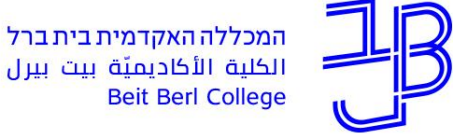

#### الكلية الأكاديميّة بيت بيرل **Beit Berl College**

מרכז הוראה ולמידה

### **שיתופיות עם מי?**

העבודה בענן חוצה גבולות ומרחיבה את אפשרויות השיתוף. היא מאפשרת לנו להוסיף מעגלים.

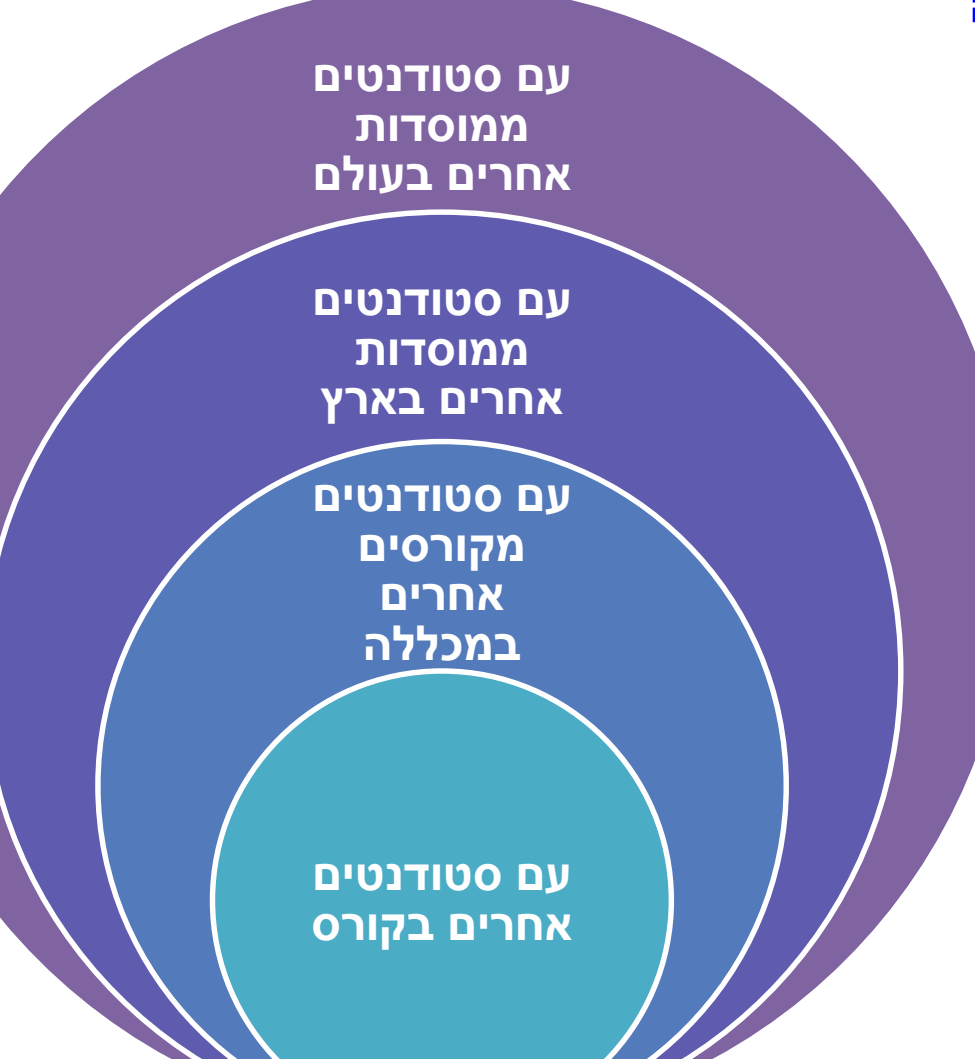

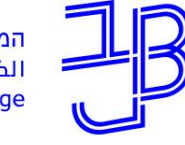

מרכז הוראה ולמידה

### **חומרי הדרכה**

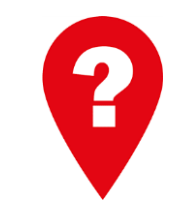

#### **איך משתמשים ב-Drive Google?**

[להנחיות לחצו כאן](https://support.google.com/drive/answer/2424384?co=GENIE.Platform%3DDesktop&hl=iw)

טיפ: ניתן להיכנס ליוטיוב<br>ולחפש סרטוני הדרכה

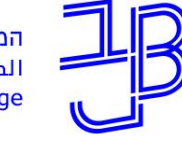

מרכז הוראה ולמידה

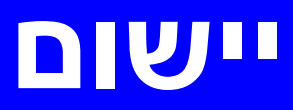

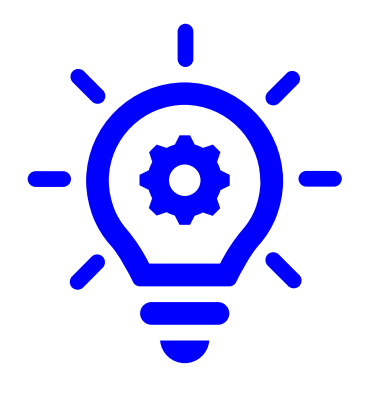

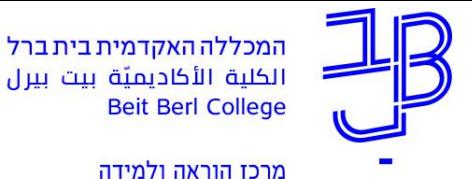

#### **פיתוח פעילות**

- בחרו בפעילות שיש לכם המתאימה להפעלה כפעילות למידה שיתופית.
	- הוסיפו לקורסים שלכם מסמך שיתופי.
	- הגדירו את ההנחיות לפעילות באופן ברור.
- שימו לב שתאריכי ההגשה רשומים בהן בפירוט ובהדגשה.

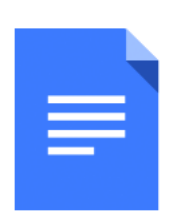

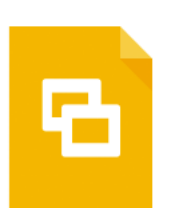

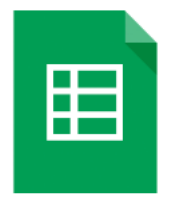

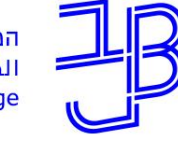

מרכז הוראה ולמידה

# **ייעוץ, הדרכה ותמיכה**

#### **רוצים עזרה?**

**בכל שאלה, תהייה והתלבטות אנחנו כאן,** 

**צוות מרכז להוראה ולמידה**

[T.L.Center@beitberl.ac.il](mailto:T.L.Center@beitberl.ac.il) :ל"דוא